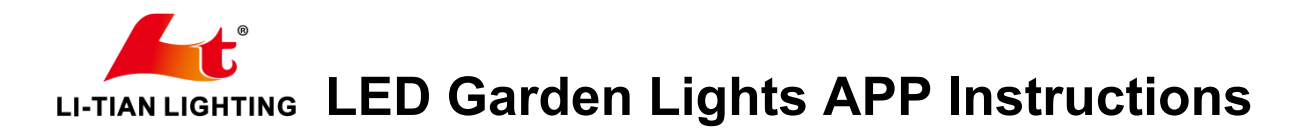

1. Scan the QR code to download the app

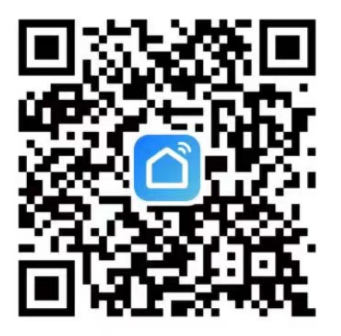

2. Register an account

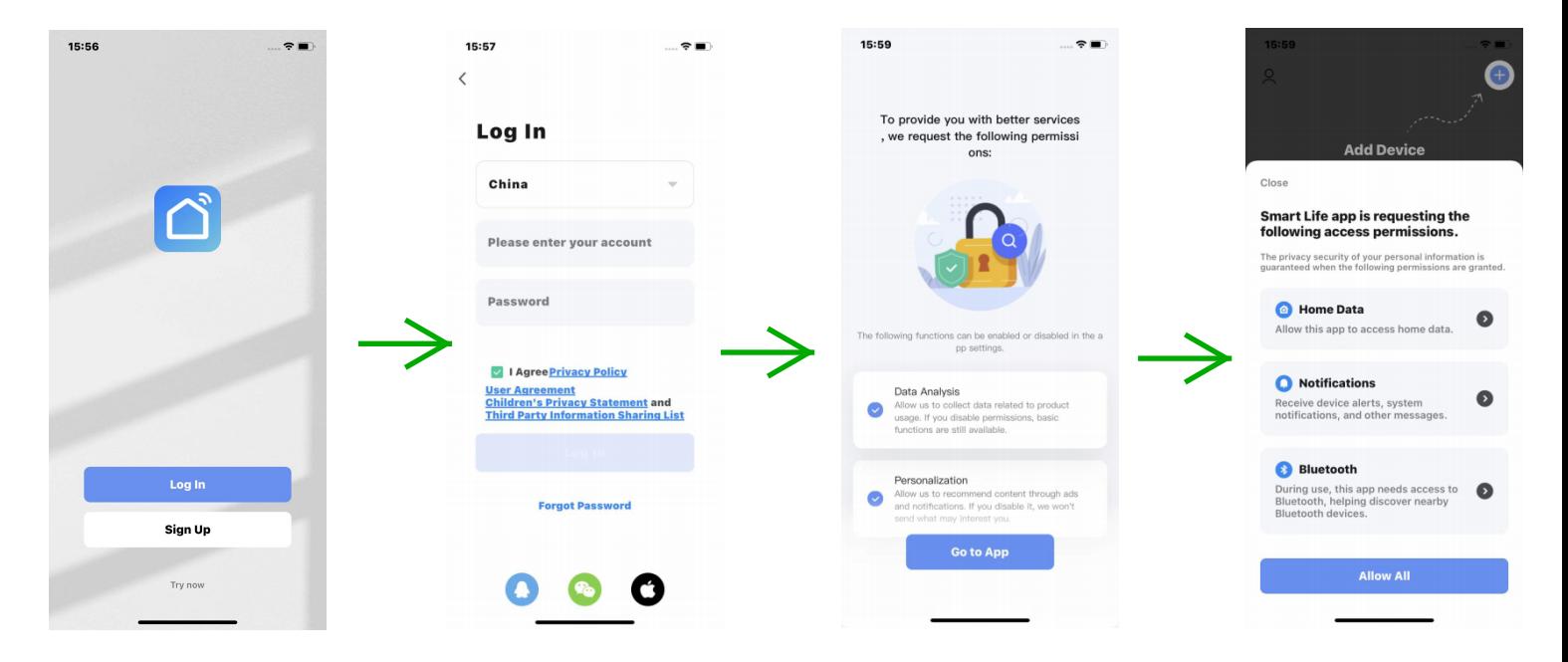

3. Register an account,Click on Lighting Category,Click Light Source(BLE),Follow the prompts.

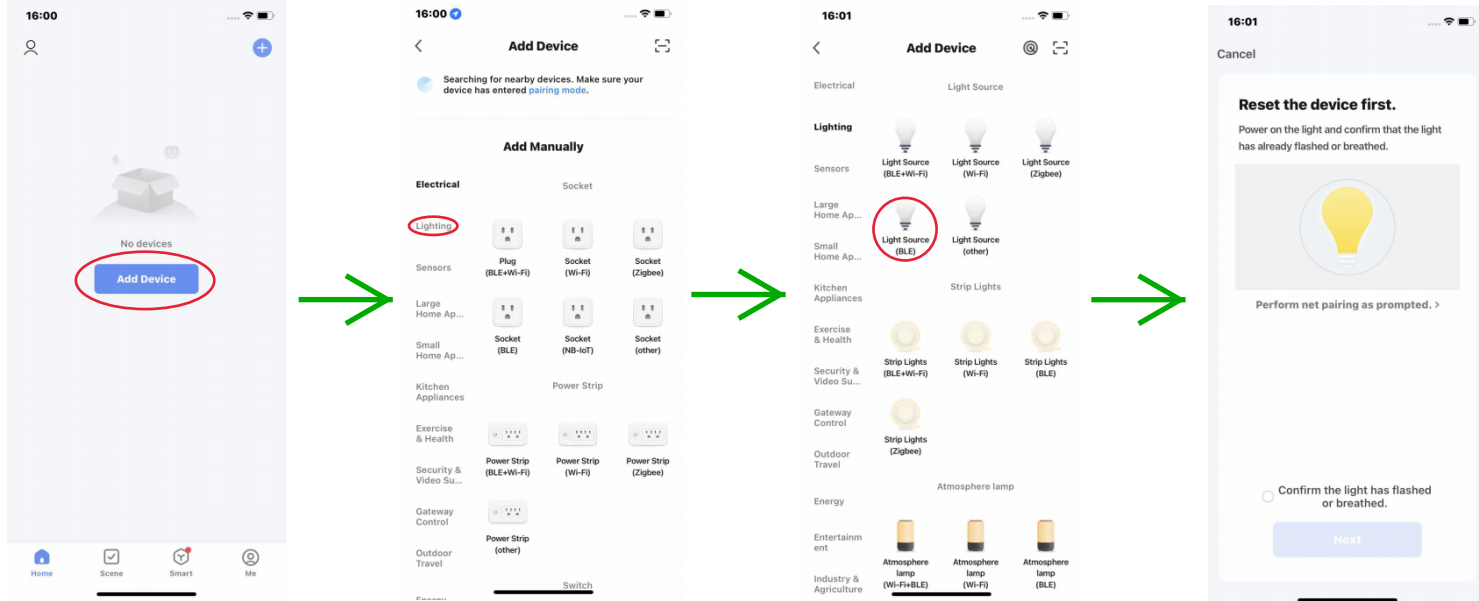